# ОПИСАНИЕ ТЕХНИЧЕСКОЙ АРХИТЕКТУРЫ BI.QUBE **METASTAGING**

Москва, 2023

# **ОГЛАВЛЕНИЕ**

<span id="page-1-0"></span>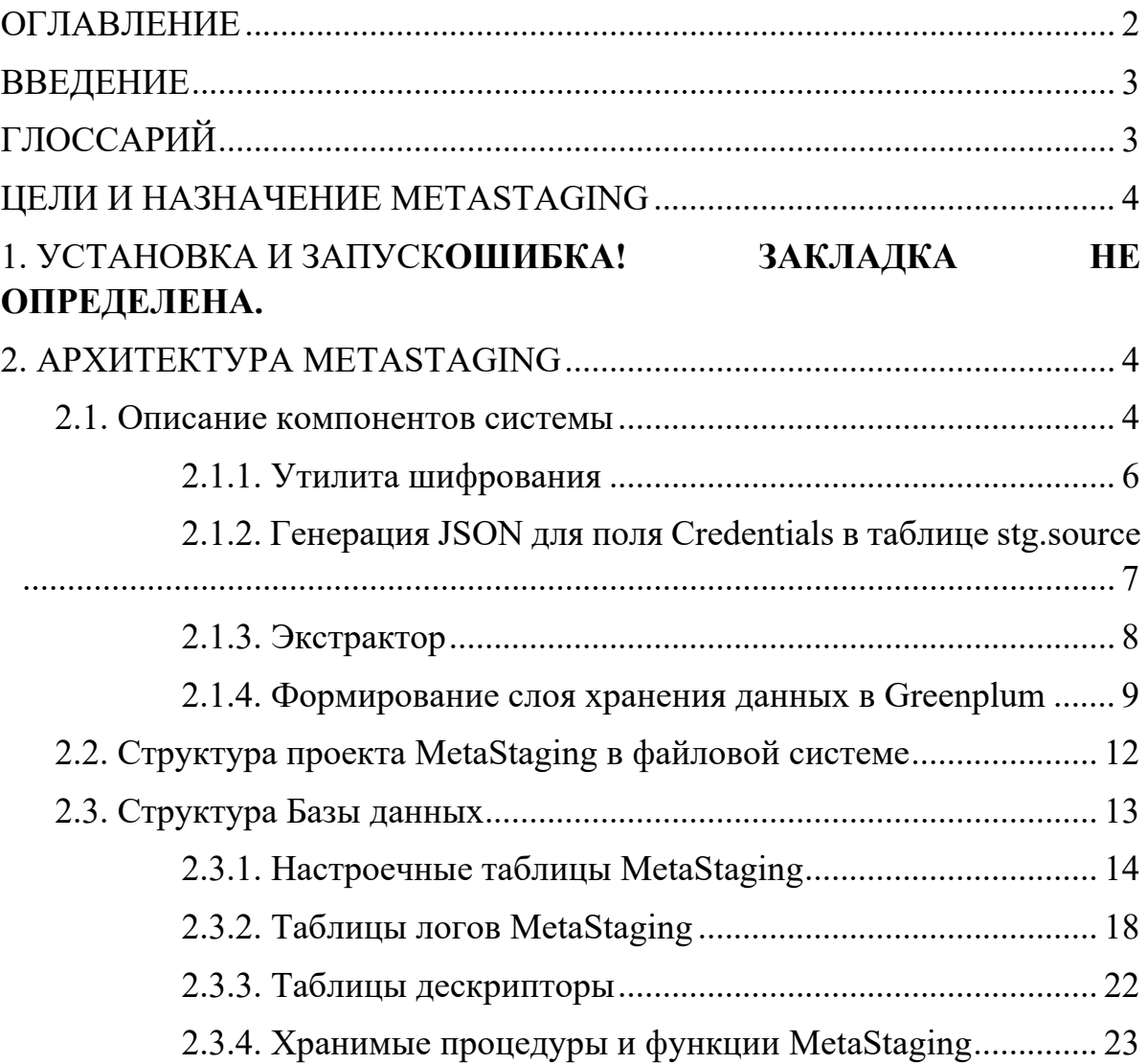

## **ВВЕДЕНИЕ**

<span id="page-2-0"></span>Компонент MetaStaging позволяет консолидировать в стейджинговом слое хранилища данные из гетерогенных источников с поддержанием целостности и унифицированности метаданных, также уменьшает нагрузку на операционные базы при выполнении запросов, а кроме того, обеспечивает надежное подключение различных БД из разнородных источников для помещения данных в единый слой стэйджинга (staging area) с поддержанием целостности метаданных в системе-назначения.

В документе приведено описание компонента и принципы работы с ним. Рассмотрены примеры загрузки данных с помощью компонента из разных источников.

<span id="page-2-1"></span>Изучение данного документа позволит понять принцип работы компонента.

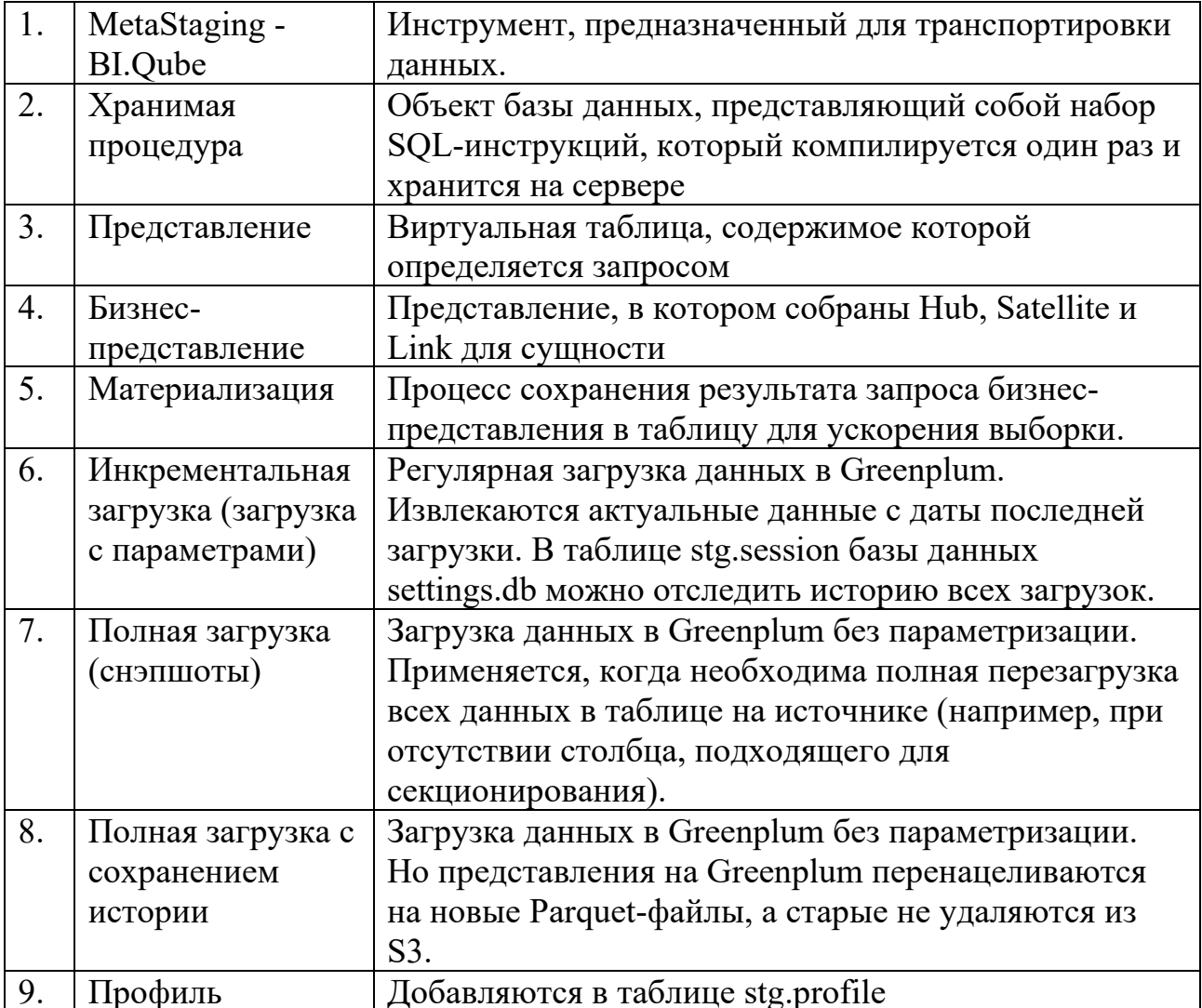

# ГЛОССАРИЙ

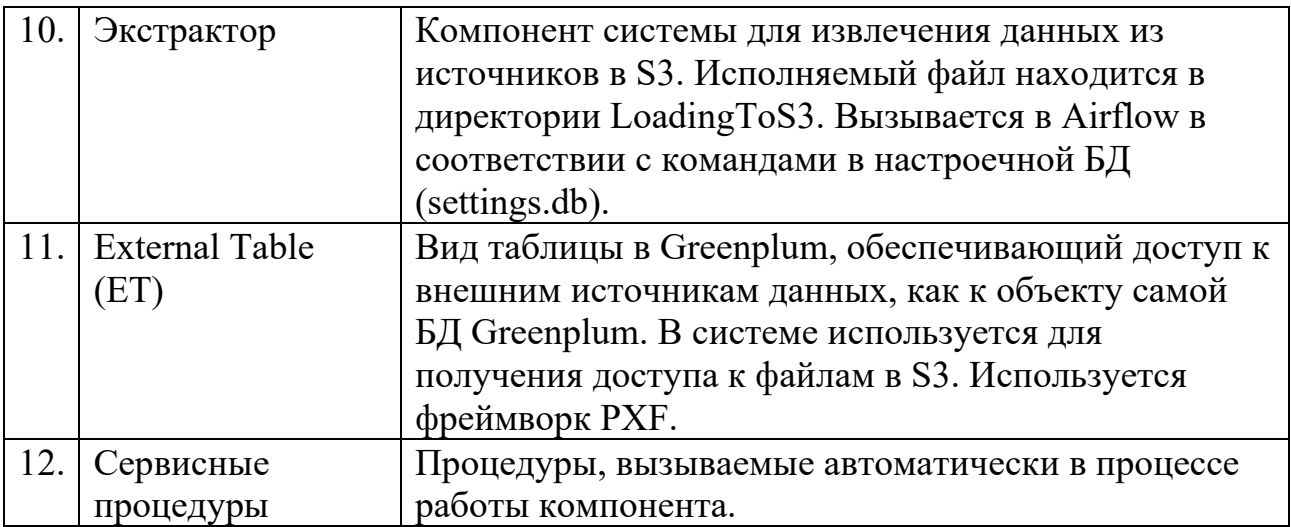

## **HEJIM M HABHAYEHME METASTAGING**

<span id="page-3-0"></span>Цель MetaStaging - обеспечить транспортировку данных из систем источников в файловое S3-совместмое хранилище данных (HDFS, ObjectStorage) с автоматической генерацией в СУБД Greenplum объектов типа «представление» на каждый полученный файл хранилищем.

Компонент MetaStaging, предназначен для передачи данных из различных источников, как правило, из учетных систем в целевое корпоративное хранилище данных (КХД) с поддержкой целостности метаданных систем-источников, при формировании промежуточного физического слоя хранения учитываются особенности целевой платформы.

<span id="page-3-1"></span>Компонент MetaStaging входит в состав системы BI.Qube и может эксплуатироваться как отдельный компонент, так и в составе системы, так и под управлением компонента MetaOrchestrator, в такой конфигурации использование компонента является наиболее эффективной.

## **1. APXUTEKTYPA METASTAGING**

#### 1.1. Описание компонентов системы

<span id="page-3-2"></span>Принцип работы MetaStaging сводится к взаимодействию программных блоков, которые отображены на рисунке ниже.

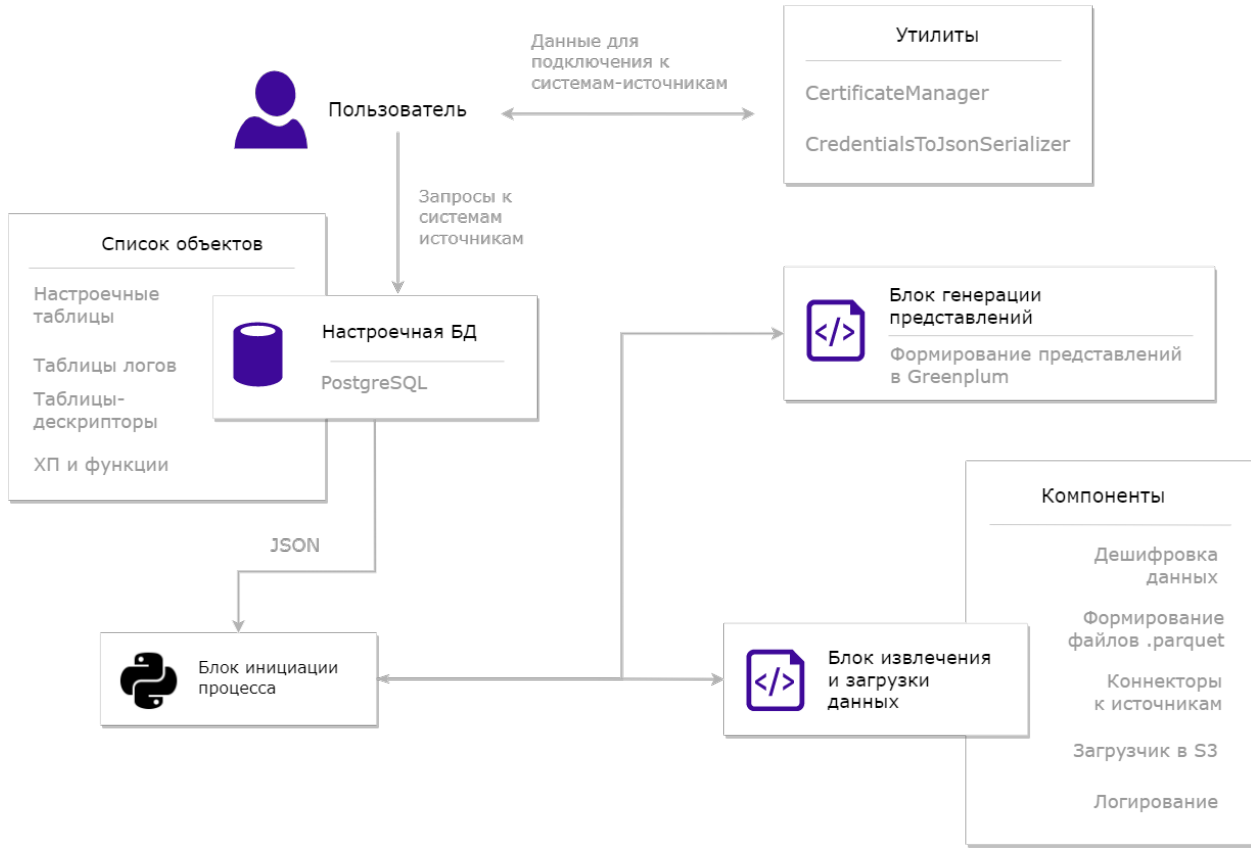

Рисунок 4. Блоки компонента MetaStaging

Краткое описание и назначение основных блоков компонента MetaStaging:

- Блок инициации процесса. Представляет собой Python3-скрипт и отвечает за запуск и координацию остальных блоков для интеграции данных.
- Блок извлечения и загрузки данных (Экстрактор). Представляет собой сборку «.Net Core». Загрузка может осуществляться в S3-совместимое хранилище в файлы «.Parquet».
- Блок генерации представлений. Отвечает за генерацию External tables и представлений в Greenplum, поддерживающих метаданные источников.
- Настроечная БД. Хранит информацию, необходимую для загрузки данных. Также служит интерфейсом для взаимодействия пользователя с MetaStaging. (*см. п. [Структура Базы данных](#page-12-0)*).
- Утилиты. Предназначены для упрощения процесса заполнения настроечных таблиц
	- o CertificateManager (Утилита шифрования) (*см. п. [Утилита](#page-5-0)  [шифрования](#page-5-0)*).
	- o CredentialsToJsonSerializer (Генератор Json для credentials источника) (*см. п. [Генерация](#page-6-0) JSON для поля Credentials в таблице stg.[source](#page-6-0)*).

#### *1.1.1. Утилита шифрования*

<span id="page-5-0"></span>Шифрование ключей, паролей, строк подключения производится в ручном режиме с помощью программы CertificateManager. Программа расположена в директории */home/itpro\_admin/CertificateManager/.* Публичный и приватные ключи находятся в директории */home/itpro\_admin/keytabs/*

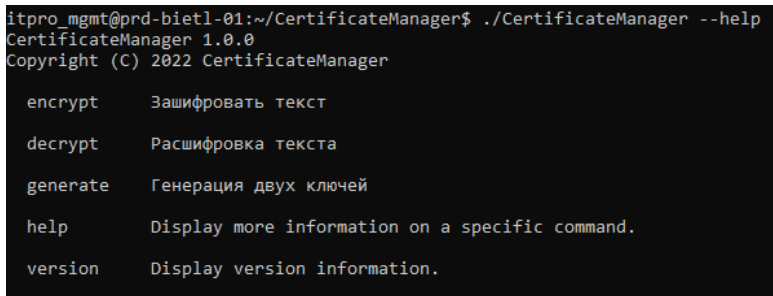

Рисунок 5. Пример применения утилиты

Пример команды для шифрования текста:

*~/CertificateManager\$ ./CertificateManager encrypt --public-key ../keytabs/public.crt --text "text to encrypt"*

itpro\_mgmt@prd-bietl-01:~/CertificateManager\$ ./CertificateManager encrypt --public-key ../keytabs/public.crt --text xt to encrypt' xt to encrypt"<br>Зашифрованный текст: 'fePw4my/Ru8Iec0yda4SsAGU1BDSgsBk9obxtVbOASkHRAQP+oRyYAC4qf3Up7LiXbzhIEvOuZwOd0gmn/z+NLuNKllP4mm2w1<br>9at+HugxJ7AZkGM0LDyaj9NBo5DbaC6UnH621zrpvyyTGAyRR00Q+zvf0ygtPzEnGkPl5CvzT2b1H0ju5VCYd

Рисунок 6. Пример применения утилиты

Пример команды для расшифровки текста:

*~/CertificateManager\$ ./CertificateManager decrypt --private-key ../keytabs/private.key --text "text"*

itpro\_mgmt@prd-bietl-01:~/CertificateManager\$ ./CertificateManager decrypt --private-key ../keytabs/private.key --text "<br>fePw4my/Ru8Iec0yda4SsAGU1BDSgsBk9obxtVbOASkHRAQP+oRyYAC4qf3Up7LiXbzhIEvOuZwOd0gmn/z+NLuNKllP4mm2w19a

Рисунок 7. Пример применения утилиты

Данные, которые будут зашифрованы утилитой, помещаются в настроечную БД. В экстракторе они дешифруются и используются для подключения к внешним системам.

Шифруются следующая информация:

- Поля key и secret в таблице *stg.subscription* для подключения к S3 хранилищу.
- Отдельные элементы JSON в поле credentials таблицы *stg.source*.

• Для реляционных источников (PostgreSQL, MySQL, SQL Server) атрибутами являются ConnectionString и ConnectionStringSecure. В 1 передается нешифрованная часть строки подключения, во 2 шифрованная.

Например, если необходимо зашифровать только пароль, выполняется следующая команда:

 $\sim$ /CertificateManager $\$ /CertificateManager encrypt  $-public$ ../keytabs/public.crt --text "Password=iii435iaf2Ma"

Результат передается в элемент *ConnectionStringSecure* для поля credentials.

 $\mathscr{C}$ 

"ConnectionString": "Server=192.168.72.109; Database=Tests; User Id=itpro admin; TrustServerCertificate=true;", "ConnectionStringSecure": "<Результат выполнения утилиты>"

других источников обязательно прописывать о Для флаг, указывающий зашифрован ли атрибут.

Пример заполнения поля credentials для RestAPI (можно зашифровать логин и пароль отдельно):

```
^{\prime\prime}f
        "User": "user@itprocomp.ru",
        "UserEncryption":false,
        "Password":"<Результат выполнения утилиты>".
        "PasswordEncryption":true,
        "AuthorType":1
\mathcal{V}''
```
#### 1.1.2. Генерация JSON для поля Credentials в таблице stg.source

<span id="page-6-0"></span>Для подключения к источникам и указания учетных данных (логинов, паролей, строк подключения) необходимо заполнить поле Credentials таблицы sourse.

Для упрощения процесса заполнения данного поля необходим воспользоваться программой CredentialsToJsonSerializer, предварительно задав параметры, специфичные для источника. Программа расположена в директории /home/itpro admin /CredentialsToJsonSerializer/.

| CredentialsToJsonSerializer 1.0.0 | itpro mgmt@prd-bietl-01:~/CredentialsToJsonSerializer\$ ./CredentialsToJsonSerializer --help<br>Copyright (C) 2022 CredentialsToJsonSerializer |
|-----------------------------------|----------------------------------------------------------------------------------------------------|
| sglserver                         | SalServer                                                                                                    |
| postgresql                        | PostgreSql                                                                                                    |
| mysql                             | MySql                                                                                                    |
| onedriveexcel                     | OneDriveExcel                                                                                                    |
| restapi                           | RestApi                                                                                                    |
| yandexdiskexcel                   | YandexDiskExcel                                                                                                    |
| bigquery                          | <b>BigOuery</b>                                                                                                    |
| help                              | Display more information on a specific command.                                                                                                |
| version                           | Display version information.                                                                                                    |
|                                   | Second communications and the communication of the communication of                                                                            |

Рисунок 8. Пример использования программы

Данная программа преобразует текст в формат, который необходим для успешной загрузки из источника. При помощи ключа --help можно получить лополнительную информацию по любому источнику:

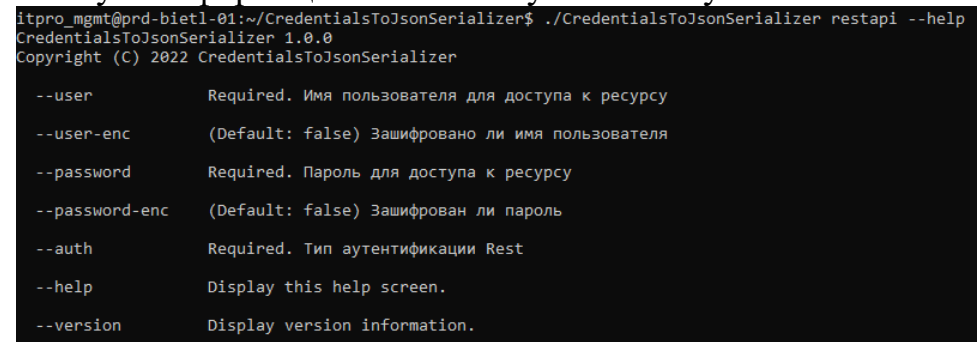

Рисунок 9. Пример использования программы

#### Пример команды для источника restapi:

mgmt@prd-bietl-01:~/CredentialsToJsonSerializer\$ ./CredentialsToJsonSerializer restapi --user abc --password abcd\_ -password-enc --auth 1  $\overline{SON}$ : ----<br>"User":"abc","UserEncryption":false,"Password":"abcd","PasswordEncryption":true,"AuthType":1}<br>tpro\_mgmt@prd-bietl-01:~/CredentialsToJsonSerializer\$

#### Рисунок 1. Пример использования программы

 $\sim$ /CredentialsToJsonSerializer\$ ./CredentialsToJsonSerializer restapi --user abc --password abcd --password-enc --auth 1

#### 1.1.3. Экстрактор

<span id="page-7-0"></span>При вызове блока инициации процесса (python-скрипт, описанный в начале главы) из БД settings автоматически подтягиваются все включенные запросы для всех включенных источников. На основе этого списка генерируются **ВЫЗОВЫ** исполняемого файла экстрактора GetFromSourceToParquetConsole.

Путь к файлу – /home/itpro admint/LoadingToS3.

Таким образом, для пользователя нет необходимости взаимодействовать с этим компонентом, вся нагрузка лежит на блоке инициации процесса или на специализированном оркестраторе (например, MetaOrchestrator, входит в состав системы BI.Qube). В некоторых случаях может потребоваться запустить вручную данный файл, например, чтобы протестировать запрос отдельно. Аналогично предыдущим компонентам работает --help в командной строке.

Перечислим параметры, которые необходимо передать скрипту для взаимодействия с источниками и назначениями:

• Source - необходим для указания модулю типа источника, из которого извлекаются данные. Поле name в таблице stg.source type...

• BatchSize - количество записей при пакетной загрузке данных. Поле batch size в таблице stg.command.

• Command - запрос на получение данных к источнику. Конструкция запроса предполагает SQL-подобную инструкцию Select с возможностью определения полей и фильтров. *Поле command в таблице stg.command.*

• Credentials – реквизиты для подключения к источнику в формате JSON. Опционально реквизиты можно хранить в зашифрованном виде. *Поле credentials в таблице stg.source.*

• FileName – путь к файлу Parquet в  $S3$ -хранилище для записи данных из источников. *Поле sink\_filename в таблице stg.command.*

• Key, Secret, Region, BucketName, Address – прочие параметры, специфичные для загрузки в S3 object storage. *Таблицы subscription и bucket.*

• Metadata-json-path – путь к файлам JSON с версиями метаданных запросов.

#### *1.1.4. Формирование слоя хранения данных в Greenplum*

<span id="page-8-0"></span>Для этой задачи разработан блок генерации внешних таблиц и представлений. Внешние таблицы (external table, ET) позволяют обращаться к файлам формата Parquet как к объектам БД. Представления (view) позволяют поддержать оригинальные наименования и типы данных источников.

Генератор вызывается на последнем этапе пайплайна (блок инициации процесса). Сборка расположена в директории */home/itpro\_admin/DbEntitiesGenerator*/.

В ходе работы генератора на каждый файл в S3-совместимом хранилище создаются внешние таблицы в схеме *"back"*. Если таблицы уже существуют, то пересоздания не происходит.

Загрузка этих таблиц может быть 3 типов (*подробнее в главе 5*):

- 1. инкрементальная,
- 2. снэпшоты (полная загрузка),
- 3. снэпшоты (полная загрузка) с сохранением истории.

Каждый запрос из инкрементальной загрузки представлен в Greenplum перечнем ET (1 загрузка в parquet = 1 ET). Наименование для ET состоит из следующих частей:

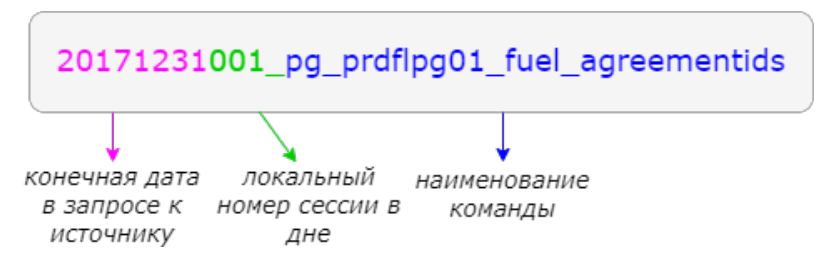

Поверх ET формируются представления 2 типов:

- 1. представление, включающее ET, удовлетворяющие последней версии метаданных (к названию добавляется постфикс, указывающий на номер версии "v003");
- 2. общее представление, включает в себя первую версию данных. Далее дополняется вручную пользователем.

 $\Rightarrow$   $\frac{12}{100}$  bg marketing datalake analytics 255573231 events

> a bq\_marketing\_datalake\_analytics\_255573231\_events\_v001

 $\triangleright$   $\frac{1}{60}$  bg marketing datalake analytics 255573231 events v002

 $\triangleright$   $\frac{1}{6}$  bq\_marketing\_datalake\_analytics\_255573231\_events\_v003

Аналогичный сценарий с версиями используется для снэпшотов. Файлы Parquet либо перезаписывается, либо обновляется с сохранением истории в S3

Пример SQL-запроса для генерации внешней таблицы:

```
CREATE EXTERNAL TABLE
monopolysun.public.20221104002 MS DocumentsInsurance (
id text
Sum numeric
LOCATION (
'pxf://monopoly-sun-
temp/incremental/*/*/*/DocumentsInsurance *.parquet?PROFILE=s3:parquet&accessk
ey=YCAJEcOEeeSmEXJ2wUXJK NyO&secretkey=YCO9wLy5 O8C9mAzA3CgcV4kXn
OrJCddd6ZLklp4&endpoint=storage.yandexcloud.net&SERVER=storage'
) ON ALL
FORMAT 'CUSTOM' (FORMATTER='pxfwritable import')
      ENCODING 'UTF8':
Пример SQL-запроса для генерации представлений:
CREATE OR REPLACE VIEW public.pg prdflpg01 fuel fuelsupplyschemes v001AS SELECT q.id,
```
q.updatedat, q.filledtype, a.servicemethod

#### **FROM**

**SELECT** 

"20171231001 pg prdflpg01 fuel fuelsupplyschemes"."Id"::uuid AS id, to timestamp("20171231001 pg prdflpg01 fuel fuelsupplyschemes"."Updated  $At''/1000000$ : double precision): timestamp without time zone AS updatedat, "20171231001 pg prdflpg01 fuel fuelsupplyschemes"."FilledType"  $\overline{A}S$ 

filledtype,

"20171231001 pg prdflpg01 fuel fuelsupplyschemes"."ServiceMethod"  $A\mathbf{S}$ servicemethod

FROM back."20171231001 pg prdflpg01 fuel fuelsupplyschemes"  $\overline{a}$ 

#### **WHERE**

q.updatedat >= '1900-01-01 00:00:00'::timestamp without time zone **AND** 

q.updatedat < '2017-12-31 21:00:00'::timestamp without time zone;

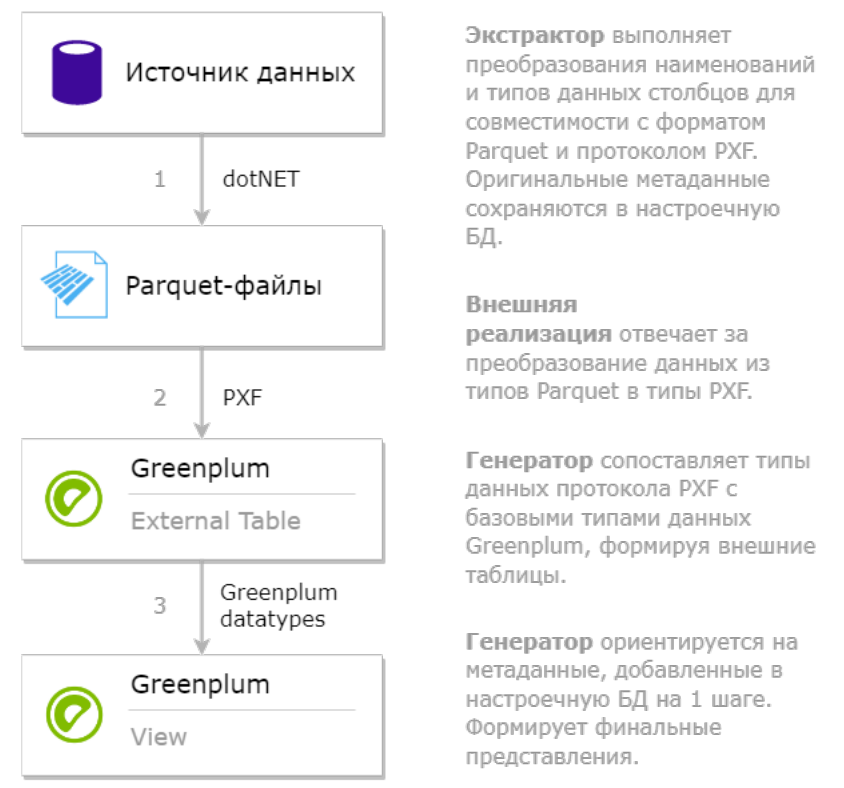

Рисунок 2. Алгоритм формирования слоя в Greenplum

Условие "WHERE" в данном случае помогает оптимизатору Greenplum не сканировать все ET, когда нужно взять из одной конкретной ET. Чтобы данное условие было добавлено необходимо заполнить partition\_column*.*

На рисунке ниже представлен полный путь перекладки данных из источников в назначение.

Внешние таблицы ссылаются на файлы с помощью протокола PXF, рекомендуемого для чтения из S3-хранилища в документации Yandex-Cloud. Список поддерживаемых типов данных PXF и сопоставление с Greenplum можно посмотреть здесь:

[Reading and Writing HDFS Parquet Data | Pivotal Greenplum Docs](https://gpdb.docs.pivotal.io/6-0/pxf/hdfs_parquet.html)

## <span id="page-11-0"></span>1.2. Структура проекта MetaStaging в файловой системе

Путь к файлам MetaStaging на Windows и на Linux отличается.

 $\rightarrow$  Этот компьютер > Локальный диск (C:) > MetaStaging > MetaStagingExecutor >

Рисунок 3. Путь в файловой системе Windows

Файлы MetaStaging на Linux находятся в папке home пользователя itpro admin.

В общем виде структура проекта выглядит следующим образом:

CertificateManager

CredentialsToJSON

b DbEntitiesGenerator

son schema

& keytabs

**&** LoadingToS3

 $\circ$  Metastaging Executor

Рисунок 4. Файловая система компонента

CertificateManager - это «Утилита шифрования», описанная в предыдущем разделе.

CredentialsToJSON - содержит сборку утилиты «Генерация JSON для поля Credentials».

DbEntitiesGenerator - это сборка для «Формирования слоя хранения данных на Greenplum».

Json schema - данный каталог содержит JSON-файлы с метаданными запросов из источника, которые выполнялись в рамках конкретных сессий. Эти данные записываются в БД в таблицу stg.last command metadata.

Keytabs - данный каталог содержит ключи для шифрования и расшифрования конфиденциальной информации. Каталог используется экстрактором (в файле app.config проекта указан путь к каталогу) и утилитой CertificateManager.

LoadingToS3 - содержит сборку с экстрактором.

Metastaging Executor – содержит python-скрипт инициации процесса.

# <span id="page-12-0"></span>**1.3. Структура Базы данных**

Таблицы MetaStaging делятся на три категории:

• *Настроечные таблицы* – данные вносит пользователь в соответствии с правилами заполнения.

• *Таблицы логов (заполняются автоматически)* – данные вносит система по итогам выполнения очередной сессии.

• *Таблицы дескрипторы (заполнены разработчиком)* – данные внесены предварительно в соответствии с реализованным функционалом.

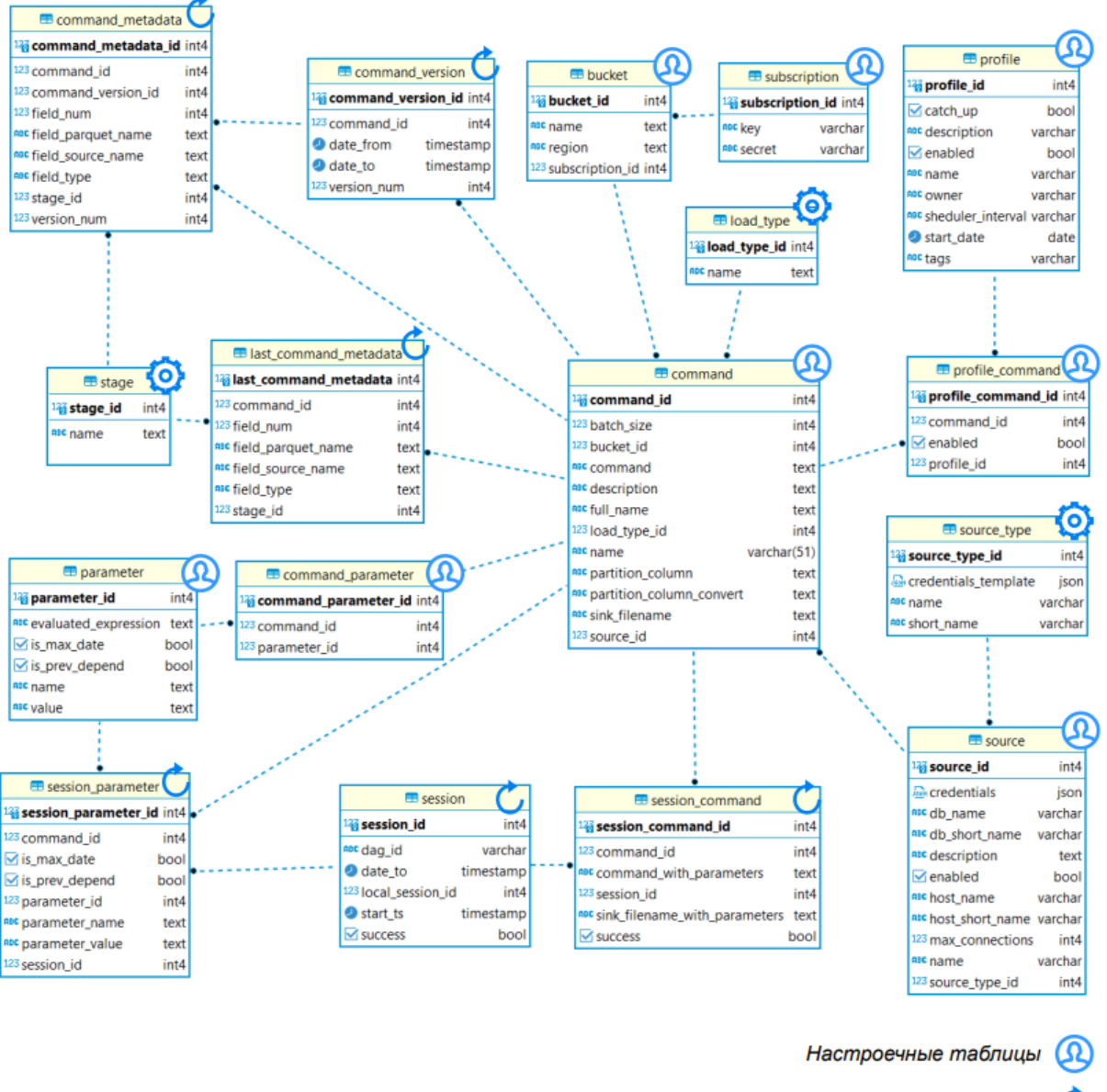

Таблицы логов

(o)

Таблицы дескрипторы

Рисунок 5.Структура таблиц MetaStaging

#### *1.3.1. Настроечные таблицы MetaStaging*

<span id="page-13-0"></span>**1. «stg.subscription»** – список ключей необходимых для доступа к сервисам S3. Можно записывать как в шифрованном, так и в незашифрованном виде.

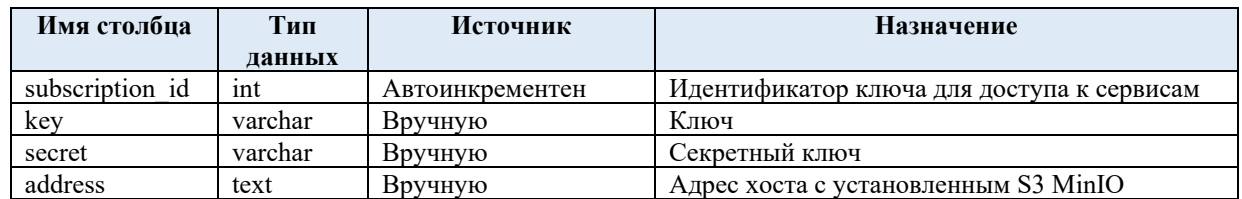

#### **Поля таблицы:**

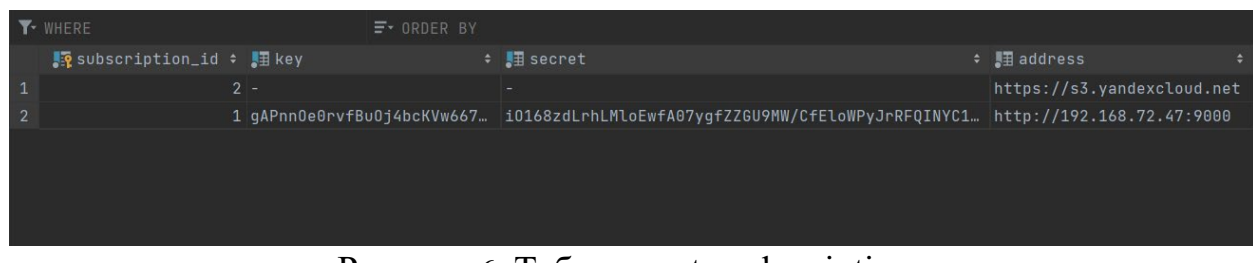

#### Рисунок 6. Таблица «stg.subscription»

**2. «stg.bucket»** – список каталогов S3-хранилища, доступных для размещения файлов parquet.

#### **Поля таблицы:**

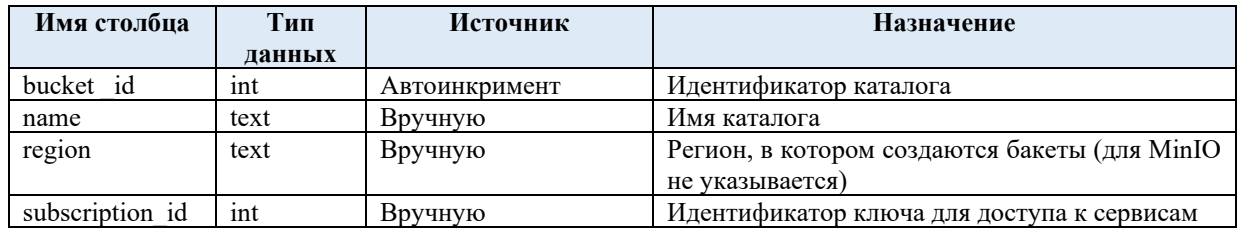

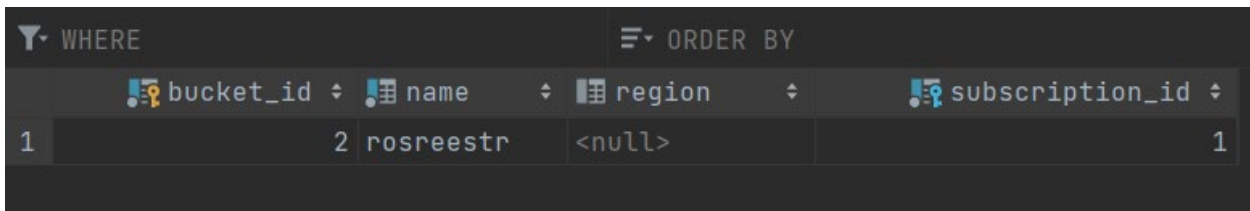

Рисунок 7. Таблица «stg.bucket»

**3. «stg.source»** – информация, необходимая системе для доступа к источникам данных.

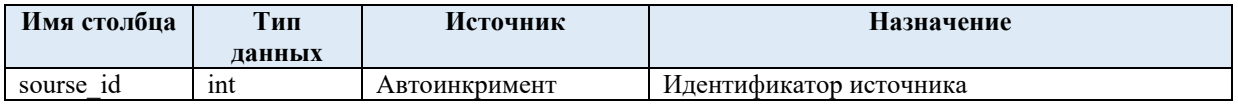

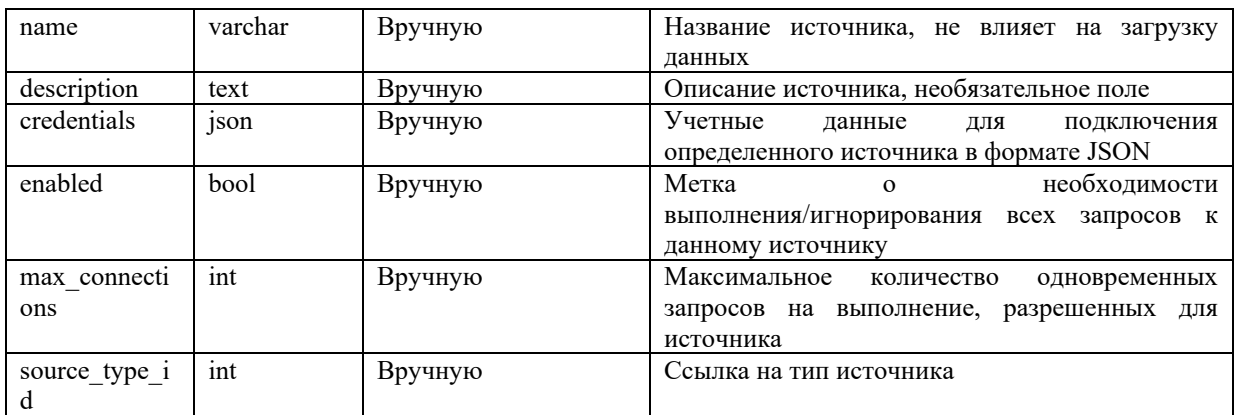

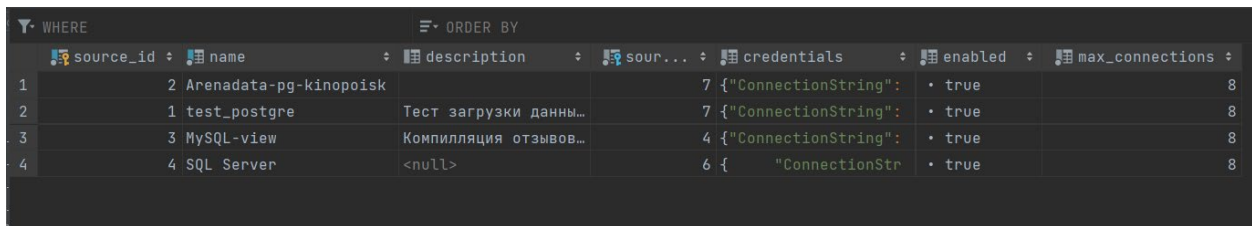

Рисунок 8. Таблица «stg.source»

#### «stg.command» - список запросов к источникам.  $\overline{4}$ .

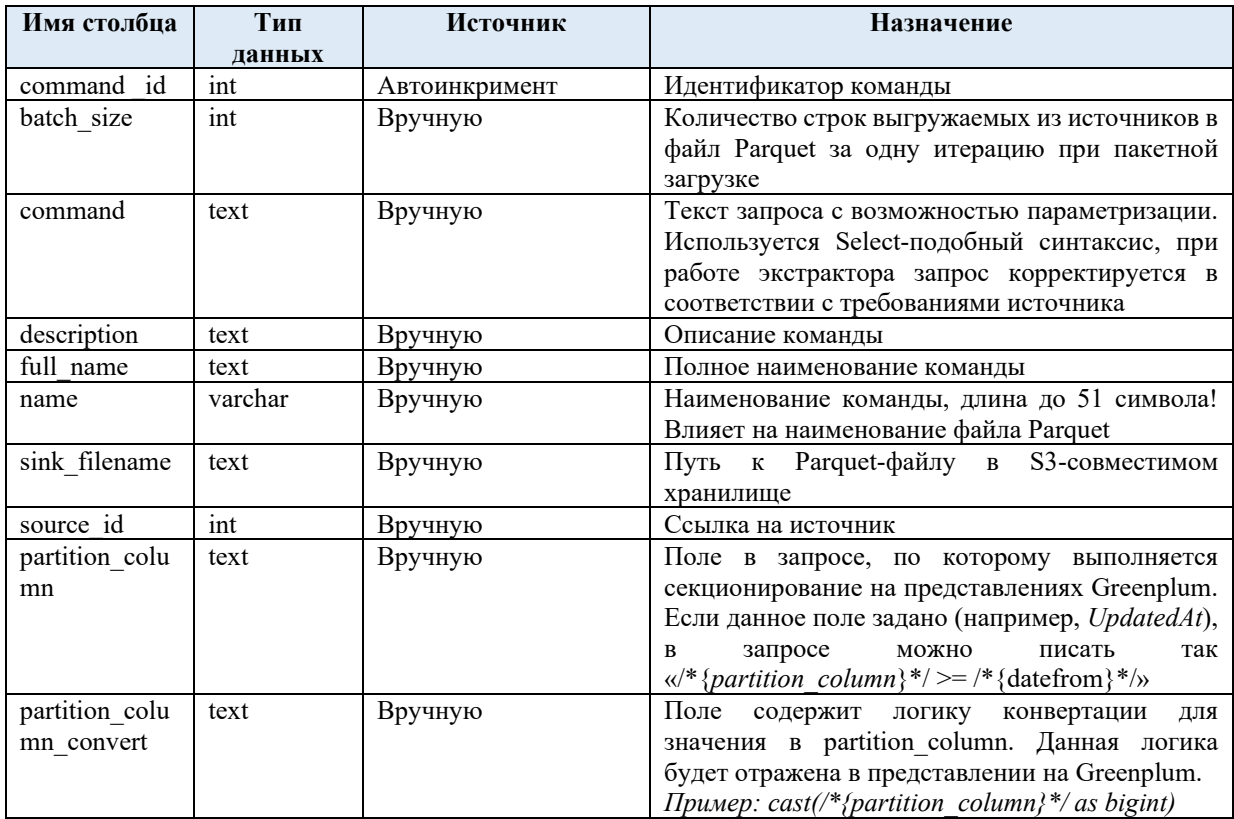

|               | Y WHERE | $F$ ORDER BY               |                                                    |                                                                                                    |        |  |
|---------------|---------|----------------------------|----------------------------------------------------|----------------------------------------------------------------------------------------------------|--------|--|
|               |         |                            |                                                    | 【Reommand_id → 【Reource_id → 】】 name → 】】 description → 】】 command → 】】 sink_filename → 】】 batch_size → 【Rebucket_id → 【Read_type_id → |        |  |
|               |         |                            | 1 Футболист Перечень футболи select id, n football |                                                                                                    | 10000  |  |
|               |         |                            |                                                    | 2 Kinopoisk Русскоязычные 0т select * fro kinopoisk_rus_revi                                                                           | 1000   |  |
| -3            |         |                            |                                                    | 3 Multilang Представление -  select * fro multilanguage_revi                                                                           | 100000 |  |
| $\frac{1}{4}$ |         | 4 Dialogs-e. <null></null> |                                                    | select * fro dialogs_expanded                                                                                                    | 10000  |  |
|               |         |                            |                                                    |                                                                                                    |        |  |

Рисунок 9. Таблица «stg. command»

**5. «stg.profile»** – список профилей загрузки. На основе данной таблицы (совместно с profile\_command) запросы к источникам будет разделены на несколько DAG'ов в оркестраторе.

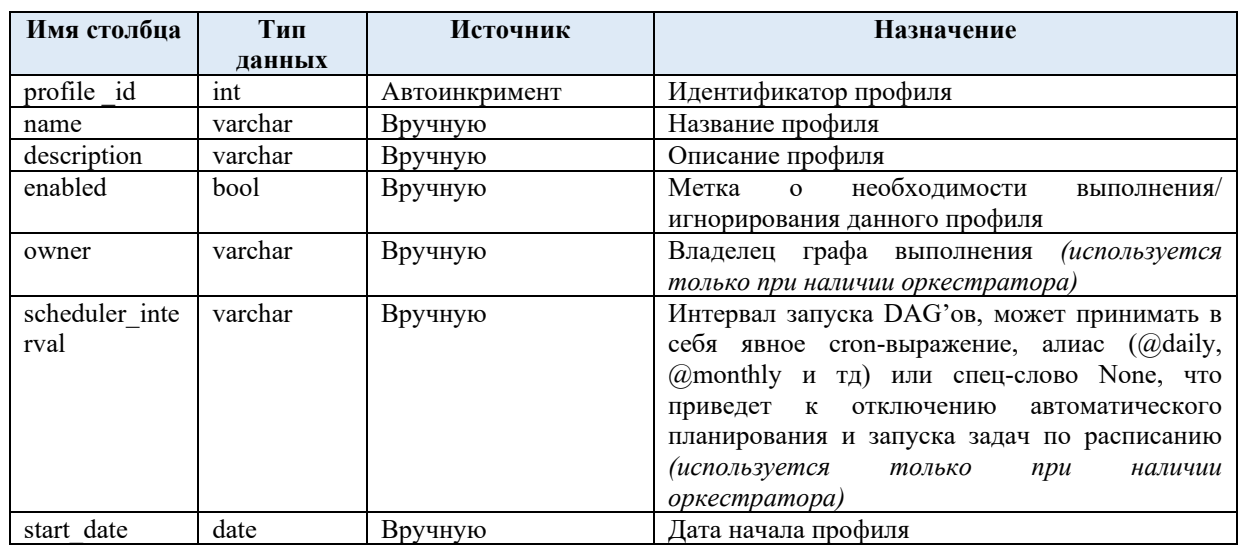

#### **Поля таблицы:**

o

#### Рисунок 19. Таблица «stg.profile»

 $\mathcal{A}$ 

**6. «profile\_command»** – соответствие выполняемых команд профилям загрузки. Одна команда может использоваться несколькими профилями, один профиль может выполнять несколько команд.

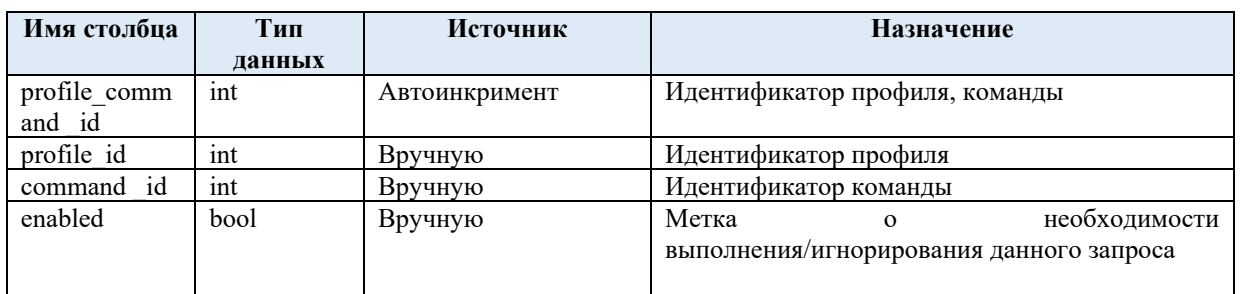

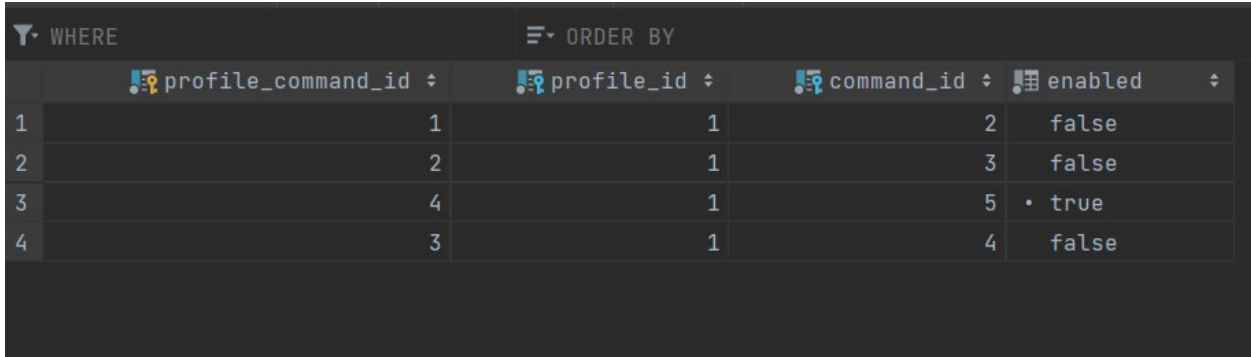

#### Рисунок 10. Таблица «profile\_command»

**7. «parameter»** – список параметров для использования в запросах к источникам.

#### **Поля таблицы:**

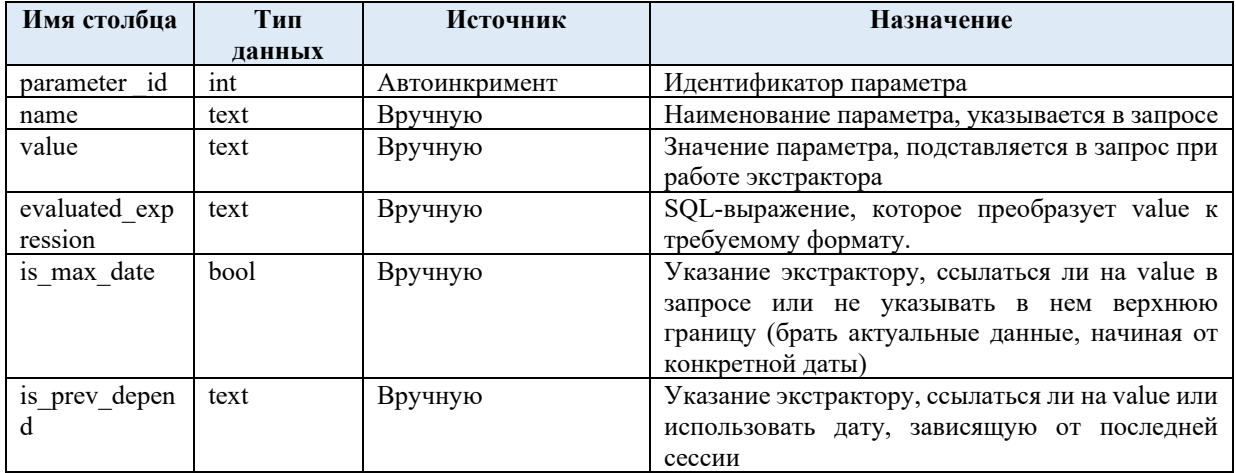

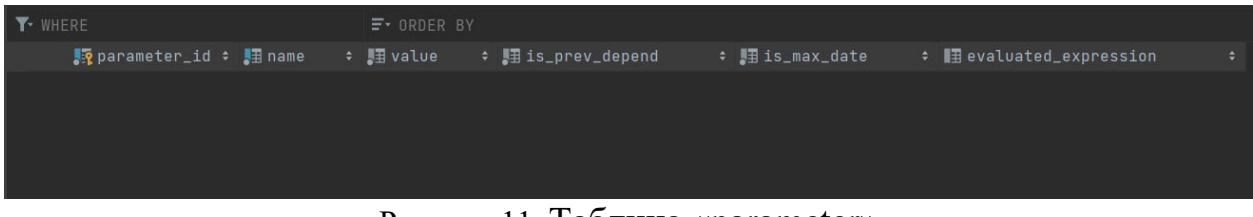

Рисунок 11. Таблица «parameter»

#### **8. command\_parameter** – ссылки на таблицы command и parameter.

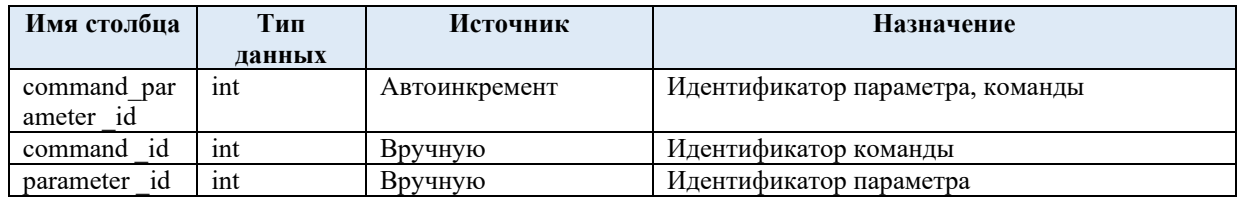

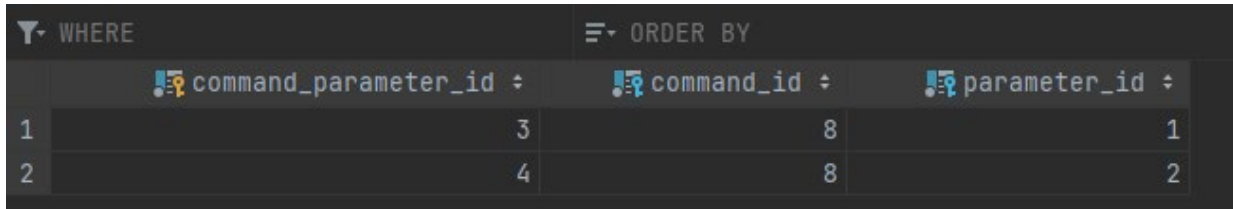

Рисунок 12 Таблица «command\_parameter»

## *1.3.2. Таблицы логов MetaStaging*

<span id="page-17-0"></span>Данные таблицы заполняются в процессе работы компонента

**1. «session»** – список запусков пайплайна.

#### **Поля таблицы:**

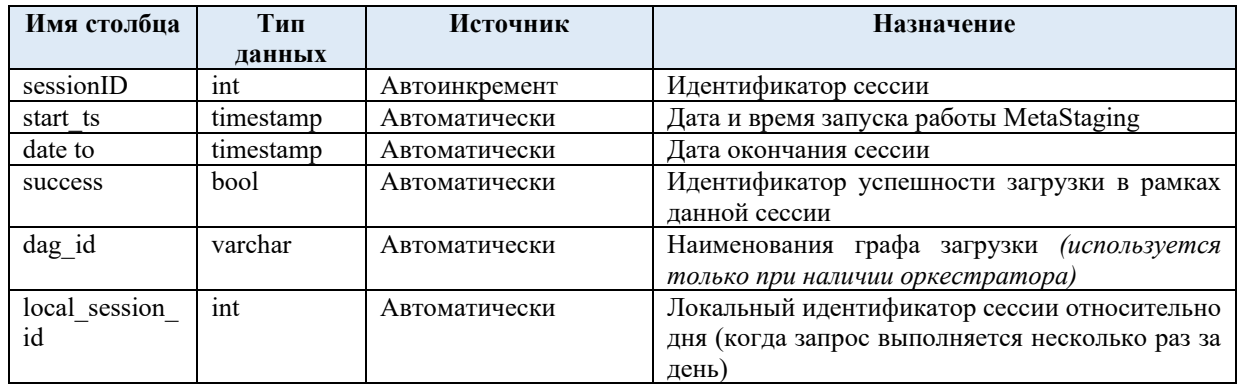

|                | <b>Y</b> WHERE | $\equiv$ + ORDER BY                                       |                         |                               |                             |                |
|----------------|----------------|-----------------------------------------------------------|-------------------------|-------------------------------|-----------------------------|----------------|
|                |                |                                                           | $\div$ <b>H</b> success | $\div$ <b>F</b> dag_id $\div$ | <b>■ local_session_id :</b> |                |
| $\mathbf{1}$   |                | 1 2022-11-20 23:1  2022-11-20 00:00:00.00                 | false                   | test_rosreestr                |                             | 1              |
| $\overline{2}$ |                | 2 2022-11-22 21:5  2022-11-20 00:00:00.00                 | false                   | test_rosreestr                |                             | $\overline{2}$ |
| $\overline{3}$ |                | 3 2022-11-27 20:1 2022-11-27 23:12:26.87                  | false                   | test_rosreestr                |                             | $\mathbf{1}$   |
| $\frac{1}{4}$  |                | 4 2022-11-27 20:1  2022-11-27 23:17:17.37                 | false                   | test rosreestr                |                             | $\overline{2}$ |
| 5              |                | 5 2022-11-27 20:2  2022-11-27 23:24:38.60                 | false                   | test_rosreestr                |                             | 3              |
| -6             |                | 6 2022-11-27 20:2  2022-11-27 23:28:39.71                 | false                   | test_rosreestr                |                             | $\frac{1}{4}$  |
| $\overline{7}$ |                | 7 2022-11-27 20:4  2022-11-27 20:47:44.03                 | false                   | test rosreestr                |                             | 5 <sup>1</sup> |
| 8              |                | 8 2022-11-28 06:4  2022-11-28 06:43:39.94                 | false                   | test rosreestr                |                             | 1              |
| 9              |                | 9 2022-11-28 10:2  2022-11-28 00:00:00.00                 | false                   | test_rosreestr                |                             | $\overline{2}$ |
| 10             |                | 10 2022-11-28 07:4  2022-11-28 10:48:43.91                | false                   | test_rosreestr                |                             | 3              |
| 11             |                | 11 2022-11-28 08:2  2022-11-28 11:29:54.78                | false                   | test rosreestr                |                             | $\frac{1}{4}$  |
| 12             |                | 12 2022-11-28 14:4  2022-11-28 14:46:56.62                | false                   | test_rosreestr                |                             | 5              |
| 13             |                | 13 2022-11-28 14:4  2022-11-28 14:48:16.60                | false                   | test_rosreestr                |                             | 6              |
| 14             |                | 14 2022-11-29 14:3  2022-11-29 14:38:04.91                | false                   | test_rosreestr                |                             | $\mathbf{1}$   |
| 15             |                | 15 2022-11-29 14:3  2022-11-29 14:39:55.95                | false                   | test rosreestr                |                             | $\overline{2}$ |
| 16             |                | 16 2022-11-29 14:5  2022-11-29 14:50:03.97                | false                   | test_rosreestr                |                             | $\overline{3}$ |
| 17             |                | 17 2022-11-29 14:5 2022-11-29 14:51:39.87                 | false                   | test_rosreestr                |                             | $\frac{1}{4}$  |
| 18             |                | 18 2022-11-29 15:0  2022-11-29 15:00:14.37                | false                   | test_rosreestr                |                             | 5              |
| 10             |                | $10.2022 - 11 - 20.15 - 1.2022 - 11 - 20.15 - 12 - 30.16$ | $f - 1$ co              | tost posponstn                |                             |                |

Рисунок 13. Таблица «session»

*2.* **«session\_command»** – список запросов для извлечения данных из источников в S3-хранилище. Запросы разделены на секции, в рамках которых выполнялись.

## **Поля таблицы:**

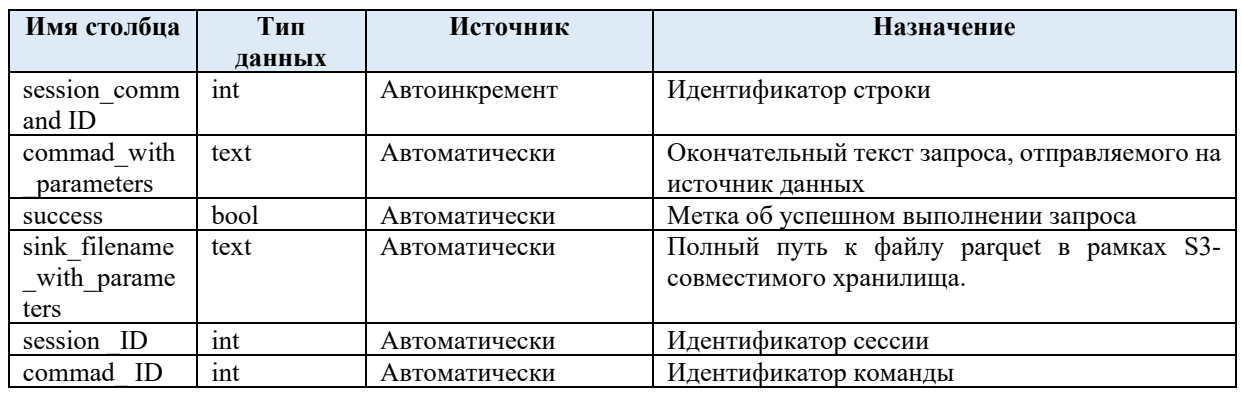

|                | <b>Y</b> WHERE |                | $\equiv$ 0RDER BY session_command_id                                                                                                    |
|----------------|----------------|----------------|----------------------------------------------------------------------------------------------------|
|                |                |                | <b>■ Ression_comman ▲ 1 ■ Ression_id ↓ ■ Resommand_id ↓ ■ Resommand_with_parameters</b><br>$\div$ <b>H</b> success<br>■ sink_filename_with_parameters |
|                |                |                | 2 SELECT id, "Name", age, nationalit<br>false<br>snapshot/football.parquet                                                                            |
|                |                | $\overline{2}$ | 2 SELECT id, "Name", age, nationalit<br>snapshot/football.parquet<br>$\cdot$ true                                                                     |
| $\overline{3}$ | $\overline{3}$ | 3              | 2 SELECT id, "Name", age, nationalit<br>false<br>snapshot/football.parquet                                                                            |
| A              | 4              | 4              | 2 SELECT id, "Name", age, nationalit<br>false<br>snapshot/football.parquet                                                                            |
| 5              | 5              | 5              | false<br>2 SELECT id, "Name", age, nationalit<br>snapshot/football.parquet                                                                            |
| 6              | 6              | 6              | 2 SELECT id, "Name", age, nationalit<br>false<br>snapshot/football.parquet                                                                            |
|                | 7              |                | 2 SELECT id, "Name", age, nationalit<br>false<br>snapshot/football.parquet                                                                            |
| 8              | 8              | 8              | 2 SELECT id, "Name", age, nationalit<br>false<br>snapshot/football.parquet                                                                            |
| 9              | 9              | 9              | 2 SELECT id, "Name", age, nationalit<br>false<br>snapshot/football.parquet                                                                            |
| 10             | 10             | 10             | 2 SELECT id, "Name", age, nationalit<br>false<br>snapshot/football.parquet                                                                            |
| 11             | 11             | 11             | 2 SELECT id, "Name", age, nationalit<br>false<br>snapshot/football.parquet                                                                            |
| 12             | 12             | 12             | 2 select id, "Name", age, nationalit<br>false<br>snapshot/football.parquet                                                                            |
| 13             | 13             | 13             | 2 select id, name, age, nationality,  + true<br>snapshot/football.parquet                                                                             |
| 14             | 14             | 14             | 2 select id, name, age, nationality, 1 . true<br>snapshot/football.parquet                                                                            |
| 15             | 15             | 15             | 2 select id, name, age, nationality, 1 . true<br>snapshot/football.parquet                                                                            |
| 16             | 16             | 16             | 2 select id, name, age, nationality,  crue<br>snapshot/football.parquet                                                                               |
| 17             | 17             | 17             | 2 select id, name, age, nationality,    . true<br>snapshot/football.parquet                                                                           |
| 18             | 18             | 18             | 2 select id, name, age, nationality,    . true<br>snapshot/football.parquet                                                                           |

Рисунок 14. Таблица «session\_command»

**3. «command\_version»** – список существующих версий для конкретных команд с указанием периода их действия.

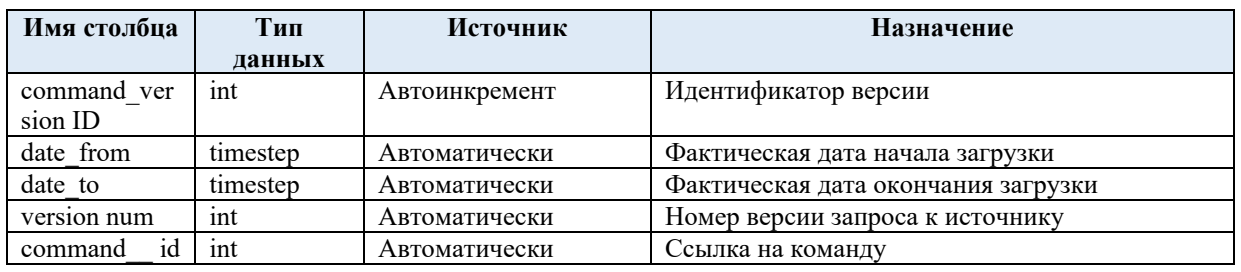

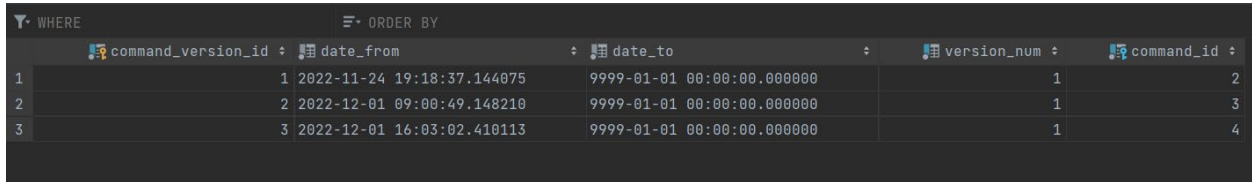

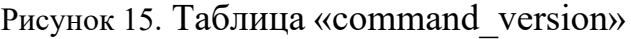

«command metadata» - список наименований и типов данных 4. полей, включенных в запросы к источникам за всю историю выполнений этих запросов.

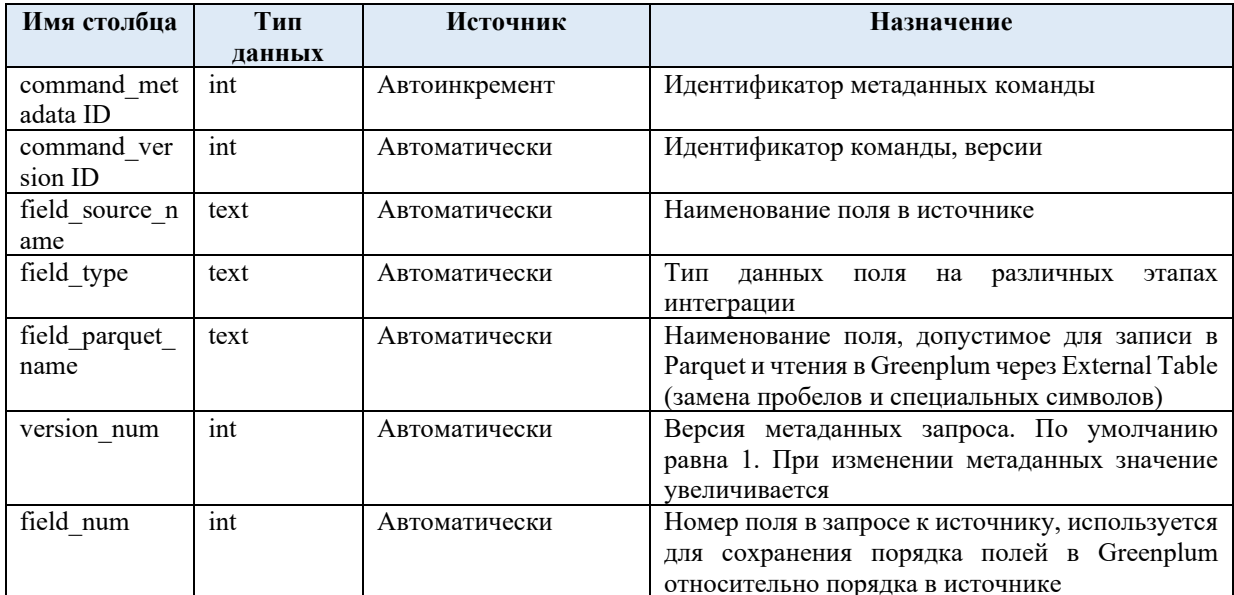

#### Поля таблины:

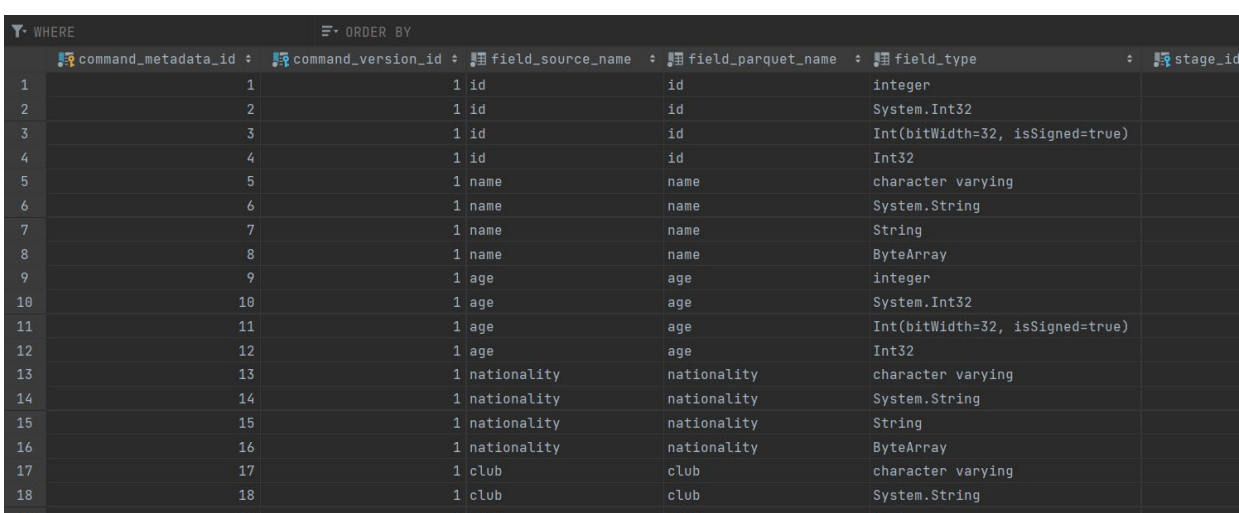

Рисунок 16. Таблица «command metadata»

«last command metadata» - список наименований и типов 5. данных полей при последнем выполнении конкретного запроса. Здесь всегда хранится актуальная версия метаданных. При формировании представлений на Greenplum данные из этой таблицы сравниваются с данными из таблицы command metadata для проверки изменений (добавлено поле, изменен тип и тд).

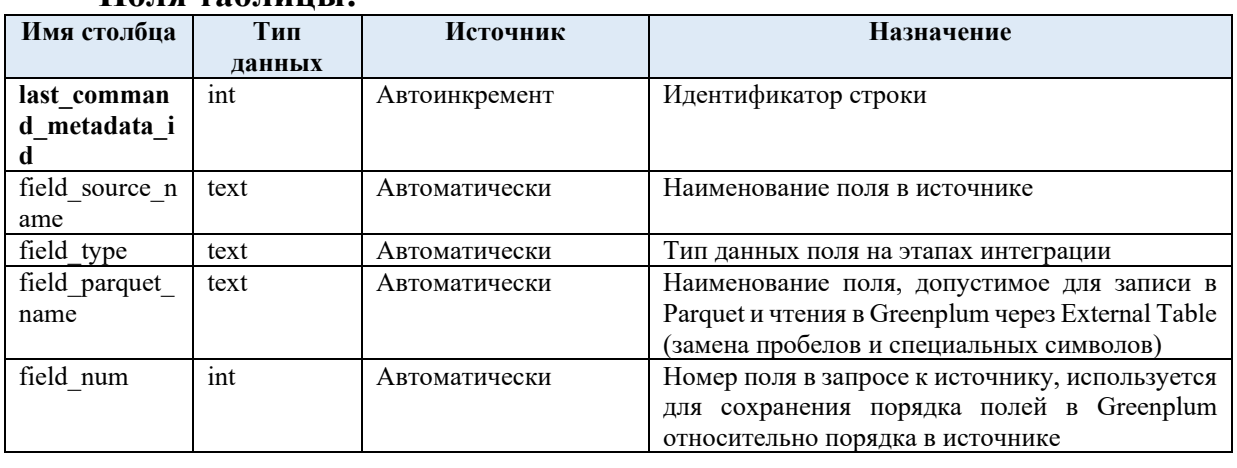

## **Поля таблицы:**

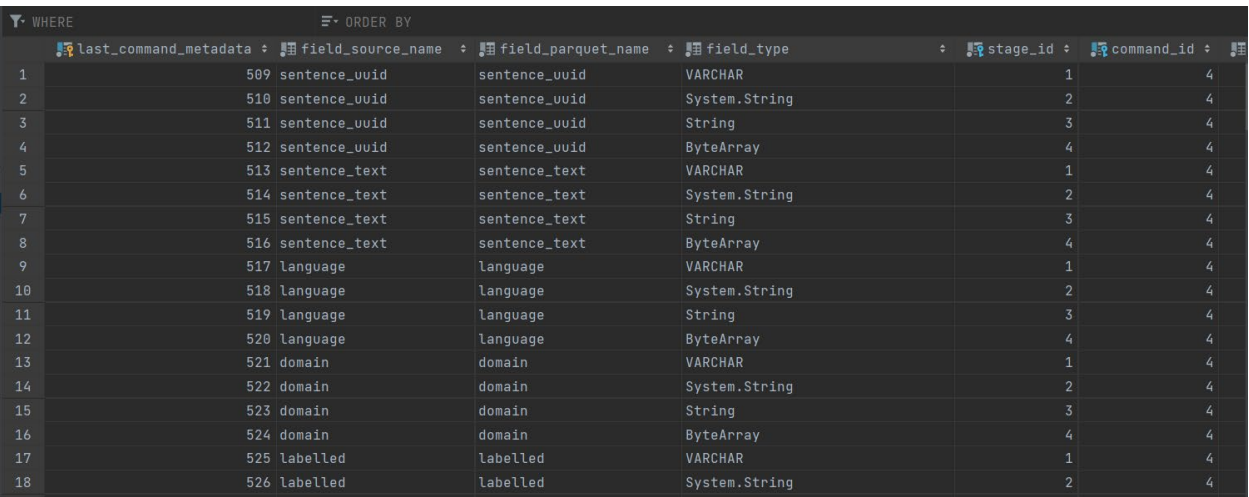

Рисунок 17. Таблица «last\_command\_metadata»

**6. «session\_parameter»** – информация о параметрах запросов, выполняемых в рамках сессии.

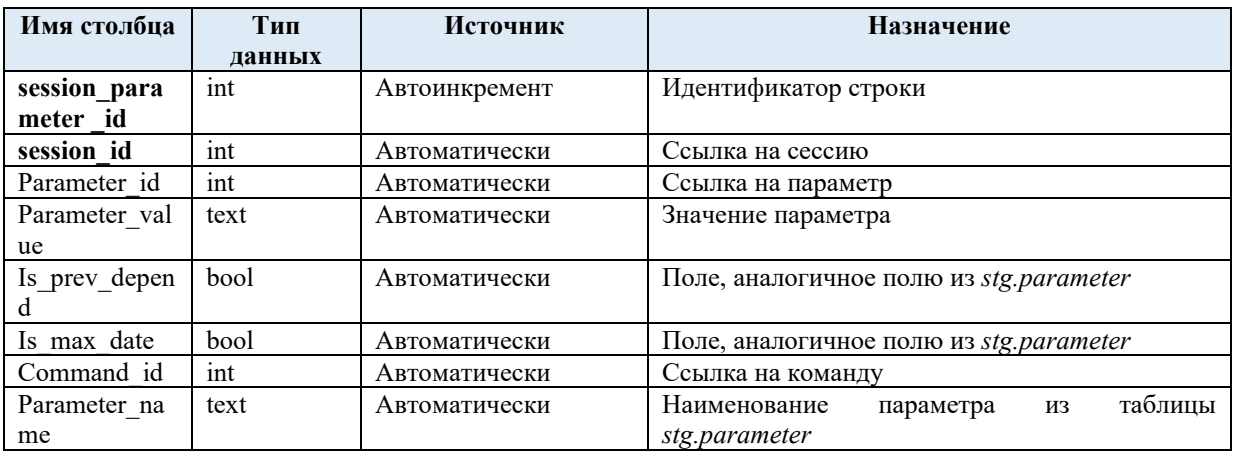

|    | <b>T</b> - WHERE |    | $F -$ ORDER BY |                         |              |          |                                                                                                    |
|----|------------------|----|----------------|-------------------------|--------------|----------|----------------------------------------------------------------------------------------------------|
|    |                  |    |                |                         |              |          | ∭session_parameter_id : ∭session_id : ∭sparameter_id : ∭∃parameter_value : ∭∃is_prev_depend : ∭∃is_max_date : ∭scommand_id : ∭∃parameter_name : |
|    |                  | 32 |                | 1 2020                  | false        | false    | 7 year_from                                                                                                    |
|    | $\overline{2}$   | 32 |                | 2 2022                  | false        | false    | 7 year to                                                                                                    |
| -3 | 3                | 33 |                | 1 2020                  | false        | false    | 7 year_from                                                                                                    |
|    | 4                | 33 |                | 2 2022                  | false        | false    | 7 year_to                                                                                                    |
| 5  | 5                | 34 |                | 1 2020                  | false        | false    | 7 year_from                                                                                                    |
| 6  | $\epsilon$       | 34 |                | 2 2022                  | false        | false    | 7 year_to                                                                                                    |
|    | 7                | 35 |                | 1 '1900-01-01 00:00:00' | . true       | false    | 8 date_from                                                                                                    |
| 8  | 8                | 35 |                | 2 '2022-12-05 08:51:23' | false        | $+$ true | 8 date to                                                                                                    |
| 9  | 9                | 36 |                | 1 '2022-12-05 08:51:23' | $\cdot$ true | false    | 8 date_from                                                                                                    |
| 10 | 10               | 36 |                | 2 '2022-12-05 14:45:15' | false        | · true   | 8 date_to                                                                                                    |
| 11 | 11               | 37 |                | 1 '2022-12-05 08:51:23' | $\cdot$ true | false    | 8 date_from                                                                                                    |
| 12 | 12               | 37 |                | 2 '2022-12-06 14:11:21' | false        | + true   | 8 date_to                                                                                                    |

Рисунок 18. Таблица «session parameter»

#### *1.3.3. Таблицы дескрипторы*

<span id="page-21-0"></span>Данные в этих таблицах описывают функциональные части компонента. Они заполняются автоматически при развертывании MetaStaging. И используются только в качестве ссылок при заполнении настроечных таблиц.

**1. «stage»** – список этапов интеграции данных.

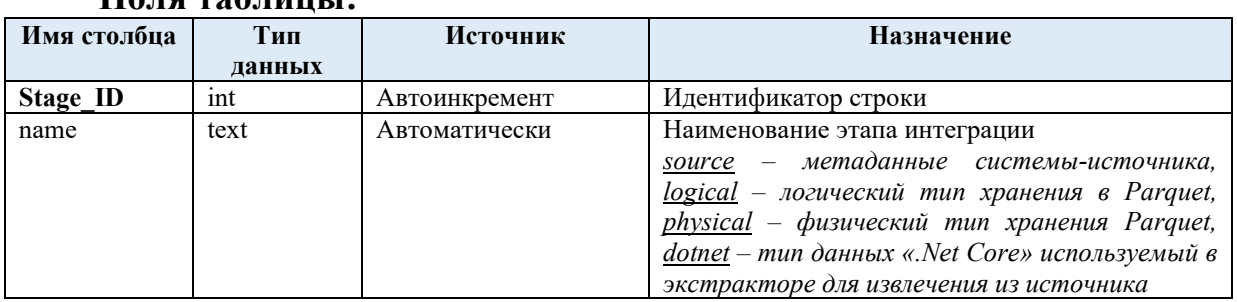

#### **Поля таблицы:**

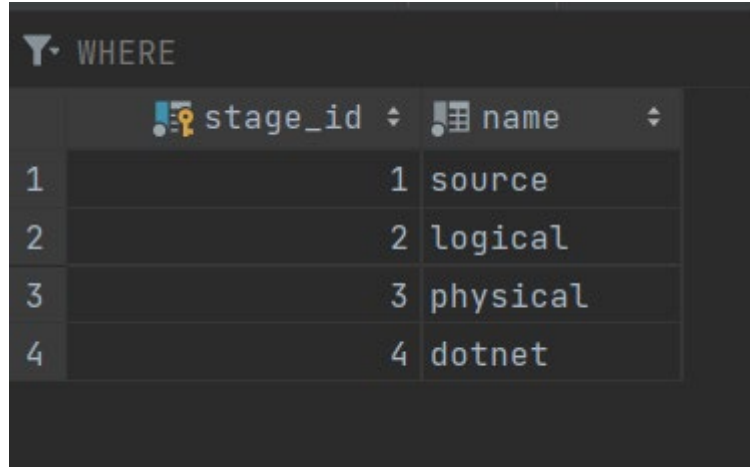

Рисунок 29. Таблица «stage»

**2. «load\_type»** – список режимов загрузки данных из источников.

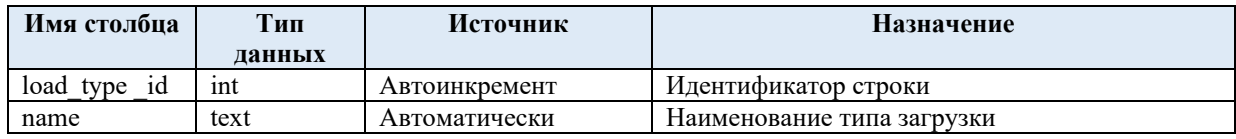

|                | WHERE                   | $F$ ORDER BY                            |   |
|----------------|-------------------------|-----------------------------------------|---|
|                | SPload_type_id : ■ name |                                         | ٠ |
| 1              |                         | 1 Секционированная загрузка             |   |
| $\overline{2}$ |                         | 2 Полная загрузка                       |   |
| 3              |                         | 3 Полная загрузка с сохранением истории |   |
|                |                         |                                         |   |
|                |                         |                                         |   |
|                |                         |                                         |   |
|                |                         | . .                                     |   |

Рисунок 19. Таблица «load\_type»

#### $3<sub>l</sub>$ «source type» - список поддерживаемых источников.

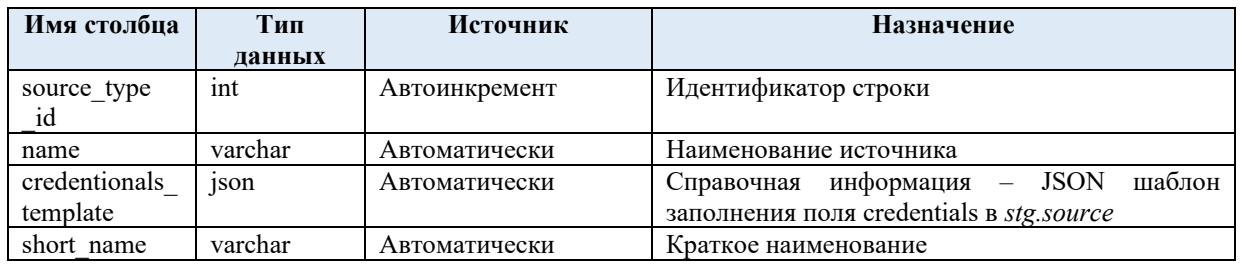

#### Поля таблины:

| <b>T</b> WHERE                         | $\equiv$ + ORDER BY                                                                                  |                         |
|----------------------------------------|----------------------------------------------------------------------------------------------------|-------------------------|
| <mark>.</mark> source_type_id ≎ H∃name | $\div$ $\blacksquare$ credentials_template                                                           | <b>↓ 国</b> short_name → |
| $\mathbf{1}$<br>1 bigguery             | "type": " <service_account>", "type_encryption bq<br/><math>\mathcal{A}</math></service_account>     |                         |
| $\overline{2}$<br>2 onedriveexcel      | $\mathbf{H}$                                                                                         |                         |
| 3<br>3 yandexdiskexcel {               | "Token": " <token> Get Yandex token URL: https://oau yd</token>                                      |                         |
| $\overline{4}$<br>4 mysql              |                                                                                                    |                         |
| 5<br>5 restapi                         |                                                                                                    | ra                      |
| 6<br>6 sqlserver                       | "ConnectionString": "Data Source= <servername>;Tru ms</servername>                                   |                         |
| 7<br>7 postgresgl                      | "ConnectionString": "Host= <localhost>;Port=&lt;5432&gt; pq<br/><math>\mathcal{F}</math></localhost> |                         |
|                                        |                                                                                                    |                         |
|                                        |                                                                                                    |                         |
|                                        |                                                                                                    |                         |
|                                        |                                                                                                    |                         |
|                                        |                                                                                                    |                         |

Рисунок 20. Таблица «source type»

#### 1.3.4. Хранимые процедуры и функции MetaStaging

<span id="page-22-0"></span>Представленные далее процедуры и функции являются сервисными, то есть, вызов пользователями запрещен.

stg.init session - инициализирует новую сессию загрузки данных, и выполняет подстановку параметров в запросы к источникам, заполняя таблицы логов (stg.session command).

Параметры:

• profile  $id - \mu$ дентификатор профиля загрузки.

- start ts var дата запуска сессии.
- dag  $id$  название профиля (при отсутствии оркестратора, можно передавать любое текстовое значение).

Возвращает:

• JSON с данными, необходимыми для запуска экстрактора (*см. раздел 4.1.3.*), включая id новой сессии и список запросов к источникам (id команды, текст команды, путь к файлу в S3 хранилище).

#### **stg.get\_sample\_commands**

Параметры:

• profile  $id - \mu$ дентификатор профиля загрузки.

Возвращает:

• JSON с данными, необходимыми для создания каталога в файловой система «json\_schema» (п. [Генерация JSON](#page-6-0) для поля Credentials [в таблице](#page-6-0) stg.source) и для запуска экстрактора (п. [Экстрактор\)](#page-7-0).

**stg.compare\_metadata –** вызывается для конкретного запроса к источнику с целью проверки изменения метаданных текущей таблицы с таблицей, загруженной в прошлой сессии. Заполняет таблицы stg.command version и stg.command metadata.

Параметры:

• command  $id - \mu$ дентификатор запроса к источнику.

Возвращает:

• Номер актуальной версии метаданных.

**stg.mark\_command\_success –** Помечает запросы, которые были выполнены корректно (включая создание представлений на Greenplum), как успешные: *поле success в stg.session \_command = True*.

Параметры:

• command\_id

**stg.mark session success** - Помечает сессии, которые были выполнены корректно как успешные: *поле success в stg.session = True.*

Параметры:

• command id